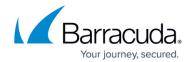

## **Integrating F5 BIG-IP**

https://campus.barracuda.com/doc/96767856/

These instructions can also be found on the f5 website.

## **Applies To**

- Product: BIG-IP, BIG-IP AAM, BIG-IP AFM, BIG-IP APM, BIG-IP ASM, BIG-IP DNS, BIG-IP GTM, BIG-IP Link Controller, BIG-IP LTM, BIG-IP PEM
  - ∘ 15.X.X, 14.X.X, 13.X.X, 12.X.X, 11.6.X, 11.5.X
- Product: Legacy Products, BIG-IP WebAccelerator, BIG-IP WOM, BIG-IP PSM, BIG-IP Edge Gateway
  - 15.X.X, 14.X.X, 13.X.X, 12.X.X, 11.6.X, 11.5.X

## Adding a remote syslog server using the Configuration utility Performing the following procedure should not have a negative impact on your system.

Adding remote syslog servers using the Configuration utility is available in BIG-IP 11.1.0 and later.

- 1. Log in to the Configuration utility.
- 2. Click System > Logs > Configuration > Remote Logging.
- 3. For **Remote IP**, enter the destination syslog server IP address, or FQDN. (DNS server configuration required)
- 4. For **Remote Port**, enter the remote syslog server UDP port (default is 514).
- (Optional) For Local IP, enter the local IP address of the BIG-IP system.
  For BIG-IP systems in a high availability (HA) configuration, the non-floating self IP address is recommended if using a Traffic Management Microkernel (TMM) based IP address.
- 6. Select Add.
- 7. Select **Update**.
- 8. For BIG-IP systems in a high availability (HA) configuration, perform a ConfigSync to synchronize the changes to the other devices in the device group.

Integrating F5 BIG-IP 1/2

## Barracuda XDR

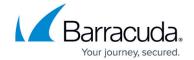

© Barracuda Networks Inc., 2024 The information contained within this document is confidential and proprietary to Barracuda Networks Inc. No portion of this document may be copied, distributed, publicized or used for other than internal documentary purposes without the written consent of an official representative of Barracuda Networks Inc. All specifications are subject to change without notice. Barracuda Networks Inc. assumes no responsibility for any inaccuracies in this document. Barracuda Networks Inc. reserves the right to change, modify, transfer, or otherwise revise this publication without notice.

Integrating F5 BIG-IP 2 / 2